### **RADIODETECTION 38**

## **RD1100** Kurzanleitung – Montage

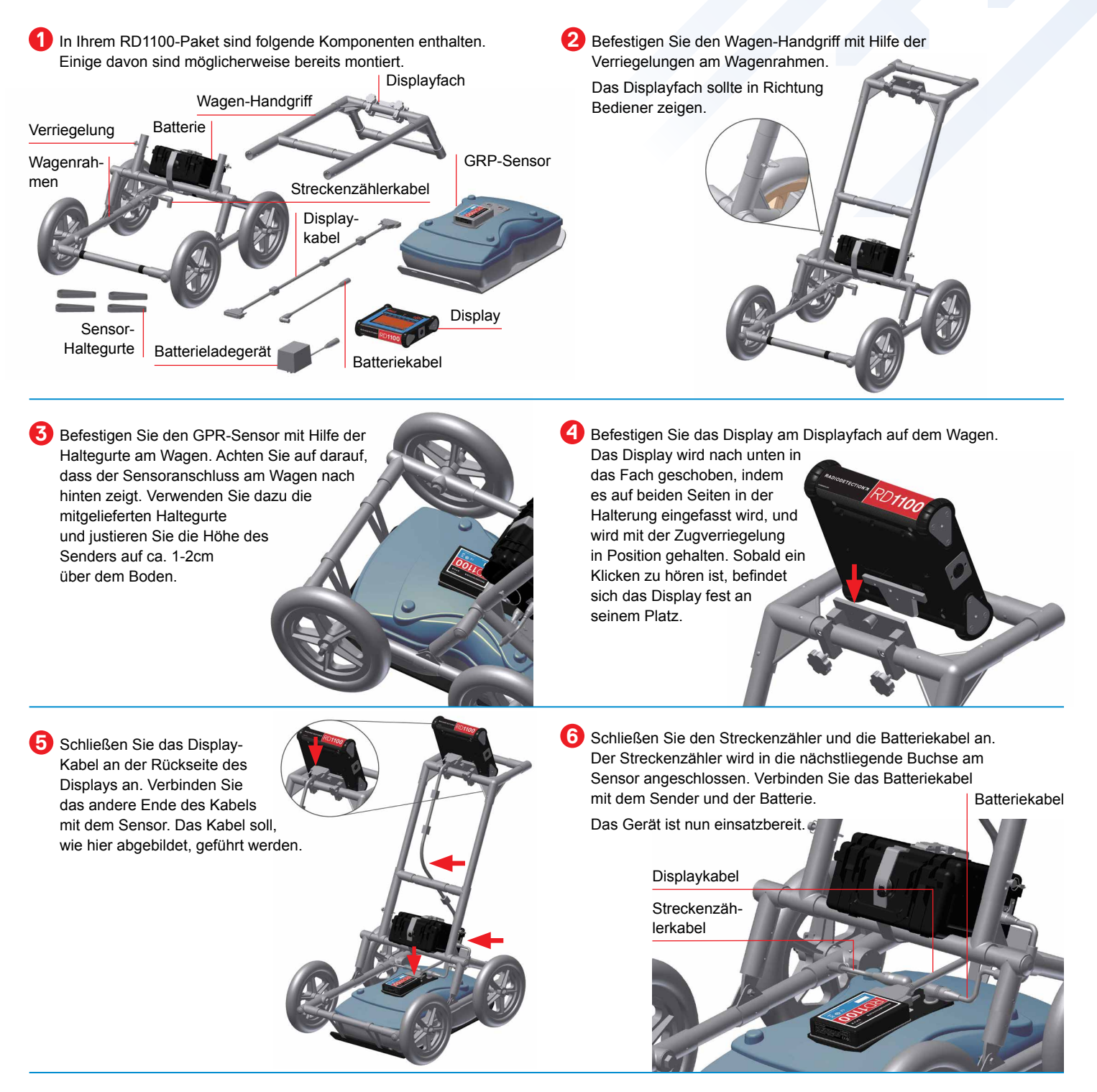

**Radiodetection Ltd. (UK)** Western Drive, Bristol BS14 0AF, VK. Tel: +44 (0) 117 976 7776 rd.sales.uk@spx.com www.radiodetection.com Radiodetection 28 Tower Road, Raymond, Maine 04071, USA. Tel: +1 (207) 655 8525 Kostenlose Rufnummer: +1 (877) 247 3797 rd.sales.us@spx.com www.radiodetection.com **Radiodetection (Germany)** Groendahlscher Weg 118, 46446 Emmerich am Rhein, Deutschland. Tel: +49 (0) 28 51 92 37 20 rd.sales.de@spx.com http://de.radiodetection.com

Copyright © 2016 Radiodetection Ltd. Alle Rechte vorbehalten. Radiodetection ist eine Tochtergesellschaft der SPX Corporation. Radiodetection und RD1100 sind eingetragene Markenzeichen von Radiodetection in den Vereinigten Staaten und/oder anderen Ländern. Radiodetection behält sich das Recht vor, Neuerungen und Verbesserungen ohne Vorankündigung durchzuführen. Dieses Dokument darf ohne vorherige schriftliche Genehmigung vonseiten Radiodetection Ltd. weder als Ganzes noch in Teilen kopiert, neu aufgelegt, übertragen, geändert oder verwendet werden.

# **RD1100** Kurzanleitung – Betrieb

#### **Start**

Um das RD110 zu starten, drücken Sie die Ein-/Aus-Taste auf der Displayeinheit. Wenn Sie das System zum ersten Mal einschalten, werden Sie durch einen Einrichtungsassistenten geführt, um das System zu konfigurieren, anschließend wird es neu gestartet. Nachdem der Neustart und jedes weitere Booten abgeschlossen ist, sehen Sie folgenden Bildschirm:

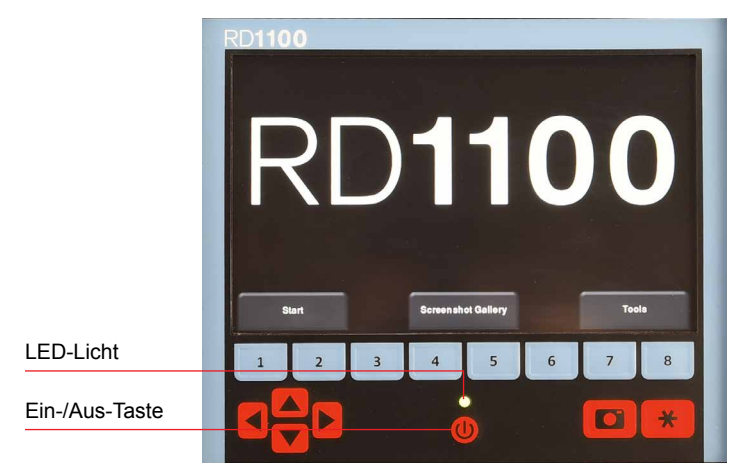

Bewegen Sie Ihren Finger von oben nach unten über den Bildschirm. So wird ein Dropdown-Menü angezeigt, das Datum, Batteriestand, GPS-Status und WLAN-Status angibt. Um das Dropdown-Menü zu schließen, berühren Sie den Bildschirm an einer beliebigen Stelle unter dem Menü.

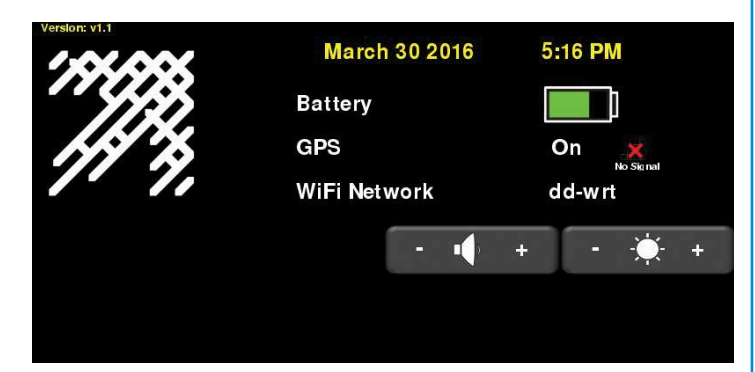

### **Datenerfassung**

Drücken Sie vom Hauptbildschirm aus auf Start, um Daten zu erfassen.

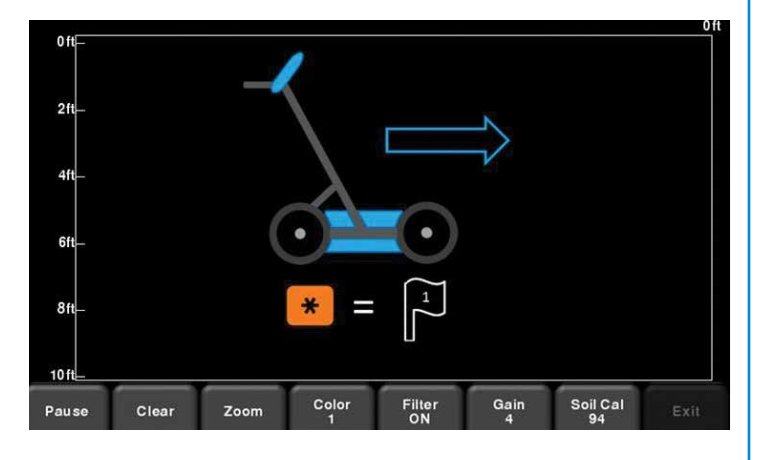

Sie sind nun bereit, Daten zu erfassen, indem Sie das System einfach vorwärts schieben. Die Daten laufen von rechts nach links.

Wenn Sie ein interessantes Objekt überqueren, ziehen Sie das System entlang desselben Weges zurück, bis sich die vertikale rote Linie exakt über der Antwort befindet (in der Regel ein Hyperboloid). Nun befindet sich das Gerät physisch über diesem Objekt. Sie können eine Markierung am Boden setzen und mit der Vermessung fortfahren.

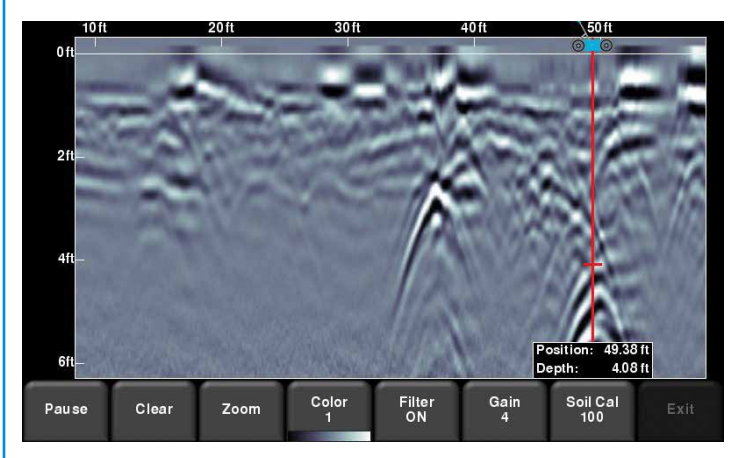

Das Menü unten am Bildschirm ermöglicht Ihnen, die Anzeigeparameter zu ändern, wie Verstärkung, Filter, Farbe und Zoom (für Tiefe und horizontale Position).

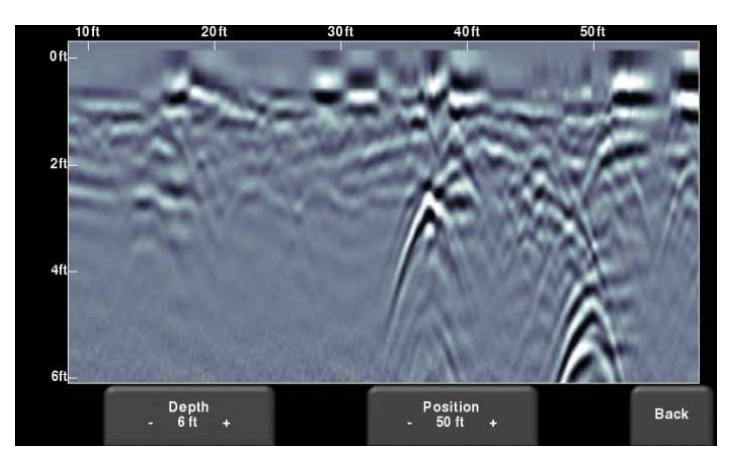

Drücken Sie die Kamera-Taste auf dem Display, um ein Bild der Daten am Bildschirm zu speichern. Diese werden als Screenshot (.JPG-Datei) gespeichert. Auf diese Bilder kann über die Screenshot-Galerie vom Hauptbildschirm aus zugegriffen werden.

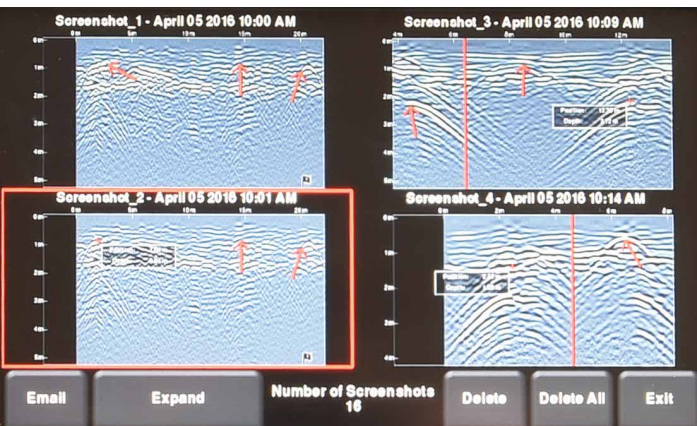